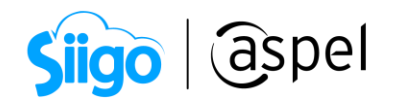

## Genera tus CFDIs con complemento de comercio exterior con Aspel-SAE 8.0 (Tipo traslado, sin conversión de cantidad aduana)

A partir del 1 de enero de 2018 es necesario que el comprobante fiscal digital por Internet de exportación definitiva de mercancía incorpore el complemento de comercio exterior.

A continuación, se presentan los pasos para generar el complemento de comercio exterior, tipo traslado sin conversión de cantidad aduana:

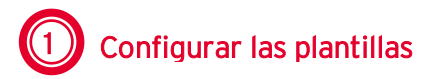

a. Descarga la plantilla para comercio exterior, da clic en la imagen para descargar

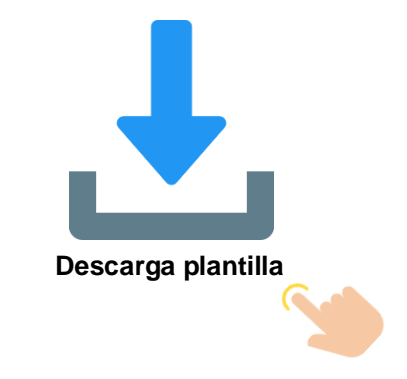

- b. Guarda las plantillas en la siguiente ruta
	- Plantilla\_CFDI\_3\_3\_CCE\_1\_1\_1\_traslado\_SAE80

 $\mathbb{S}^3$  C:\ Program Files (x86) o Program Files > Common Files > Aspel > Sistemas Aspel > SAE8.00 > Empresa01 > Comprobantes\Plantillas

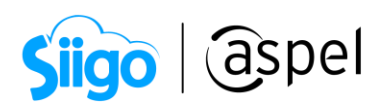

| Plantillas<br>$\overline{\phantom{a}}$                                                     |                                                                                        |                                |             |                    |                                                                         | □                     | ×                     |
|--------------------------------------------------------------------------------------------|----------------------------------------------------------------------------------------|--------------------------------|-------------|--------------------|-------------------------------------------------------------------------|-----------------------|-----------------------|
| Archivo<br>Inicio<br>Compartir                                                             | Vista                                                                                  |                                |             |                    |                                                                         |                       | Œ<br>$\wedge$         |
| ൴<br>W<br>Copiar<br>Pegar<br>Anclar al<br>同<br>acceso rápido                               | X Eliminar *<br>$\triangle$ Mover a $\triangle$<br>Cambiar nombre<br>Copiar a <b>v</b> | 喢-<br>≢ी र<br>Nueva<br>carpeta | Propiedades | e-                 | Seleccionar todo<br>HH No seleccionar ninguno<br>$H$ Invertir selección |                       |                       |
| Portapapeles                                                                               | Nuevo                                                                                  | Abrir                          | Seleccionar |                    |                                                                         |                       |                       |
| Comprobantes ><br>Plantillas<br>Ō<br><b>Buscar en Plantillas</b><br>Ω<br>≪<br>$\checkmark$ |                                                                                        |                                |             |                    |                                                                         |                       |                       |
| SISTEMA: ^<br>Nombre                                                                       | Fecha de modificación                                                                  |                                | Tipo        |                    | Tamaño                                                                  | $\boldsymbol{\wedge}$ |                       |
| CSD01_AAA010101AAA<br><b>Tutoriale</b>                                                     | 30/04/2020 02:32 p.m.                                                                  |                                |             | Certificado de seg |                                                                         | 2 KB                  |                       |
| plantillaCFDI 3 2<br><b>Videos</b>                                                         | 25/06/2018 04:21 p.m.                                                                  |                                | Archivo XML |                    | 5 KB                                                                    |                       |                       |
| plantillaCFDI 3 3<br><sup>12</sup> Discolloc                                               | 25/06/2018 04:21 p.m.                                                                  |                                | Archivo XML |                    | 3 KB                                                                    |                       |                       |
| e                                                                                          | plantillaCFDI_3_3_CCE_1_1_traslado_SAE80                                               | 26/02/2018 05:59 p.m.          |             | Archivo XML        |                                                                         |                       | 2 KB                  |
| Red<br>÷                                                                                   | ReglasXSLT 3 2                                                                         | 25/06/2018 04:21 p.m.          |             | Archivo XML        |                                                                         |                       | 39 KB<br>$\mathbf{v}$ |
|                                                                                            |                                                                                        |                                |             |                    |                                                                         |                       |                       |
| 胆<br><b>September</b><br>1 elemento seleccionado 1.27 KB<br>9 elementos                    |                                                                                        |                                |             |                    |                                                                         |                       |                       |

Figura 1. Plantilla del complemento

## Complemento CCE\_1\_1\_traslado\_SinConversión\_CFDI33\_SAE80

C:\ Program Files (x86) o Program Files > Common Files > Aspel > Sistemas Aspel > SAE8.00 > Empresa01 > Comprobantes > Addendas

| Addendas<br>Ψ                                                                  |                                                                                   |                                 |                       |                                    | ×<br>П                                        |  |
|--------------------------------------------------------------------------------|-----------------------------------------------------------------------------------|---------------------------------|-----------------------|------------------------------------|-----------------------------------------------|--|
| Archivo<br>Inicio<br>Compartir                                                 | Vista                                                                             |                                 |                       |                                    | B<br>$\wedge$                                 |  |
| ൴<br>W<br>Copiar<br>Pegar<br>Anclar al<br>同<br>acceso rápido                   | X Eliminar<br>$\triangle$ Mover a $\star$<br>Cambiar nombre<br><b>La Copiar a</b> | 喢-<br>$f +$<br>Nueva<br>carpeta | e-<br>Propiedades     | нн<br><b>He Invertir selección</b> | Seleccionar todo<br>HH No seleccionar ninguno |  |
| Portapapeles                                                                   | Organizar                                                                         | Nuevo                           | Abrir                 |                                    | Seleccionar                                   |  |
| Comprobantes > Addendas<br>Ō<br><b>Buscar en Addendas</b><br>Ω<br>$\checkmark$ |                                                                                   |                                 |                       |                                    |                                               |  |
| SISTEMA: ^<br>Nombre                                                           | Fecha de modificación                                                             |                                 | Tipo                  |                                    |                                               |  |
| <b>Tutoriale</b><br>Adenda AMECE                                               | 25/06/2018 04:21 p.m.                                                             |                                 | <b>Archivo XML</b>    |                                    |                                               |  |
| <b>Videos</b><br>e                                                             | Complemento CCE_1_1_Traslado_SinConversión_CFDI33_SAE80                           | 14/04/2020 02:03 p.m.           |                       | Archivo XML                        |                                               |  |
| <sup>18</sup> Disco loc<br>e                                                   | Complemento_FE                                                                    |                                 | 25/06/2018 04:21 p.m. |                                    | <b>Archivo XML</b>                            |  |
| $\rightarrow$<br>Red                                                           | ComplementoNC                                                                     |                                 | 25/06/2018 04:21 p.m. |                                    | Archivo XML                                   |  |
| $\epsilon$                                                                     |                                                                                   |                                 |                       |                                    |                                               |  |
| 胆目<br>$\overline{\phantom{a}}$<br>elemento seleccionado 1.92 KB<br>4 elementos |                                                                                   |                                 |                       |                                    |                                               |  |

Figura 2. Plantilla de complemento addenda.

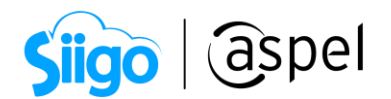

- c. Para poder personalizar el archivo Complemento\_CCE\_1\_1\_Traslado\_SinConversión\_CFDI33\_SAE80.xml das clic derecho en la opción abrir con Bloc de Notas, identificar los campos que se deben modificar:
	- EscribirCURPemisor CURP del emisor del CFDI cuando es una persona física debe contener 18 caracteres. Si es persona Moral eliminar el texto entre comillas.
	- EscribirCódigoMunicipioEmisor Clave del municipio o delegación en donde se encuentra ubicado el domicilio, conforme al catálogo c\_Municipio, donde la columna clave de c\_Estado debe ser igual a la clave registrada en el campo Estado.
	- EscribirCódigoEstadoEmisor Clave del estado en donde se encuentra ubicado el domicilio, conforme al catálogo c\_Estado, donde la columna c\_Pais tiene el valor "MEX"
	- EscribirCódigoLocalidadEmisor Clave de la ciudad, población, distrito u otra análoga en donde se ubica el domicilio conforme al catálogo localidad, donde la columna clave de c\_Estado debe ser igual a la clave registrada en el campo Estado.
	- EscribirCódigoColoniaemisor Clave de la colonia donde se ubica el domicilio conforme al catálogo colonias.

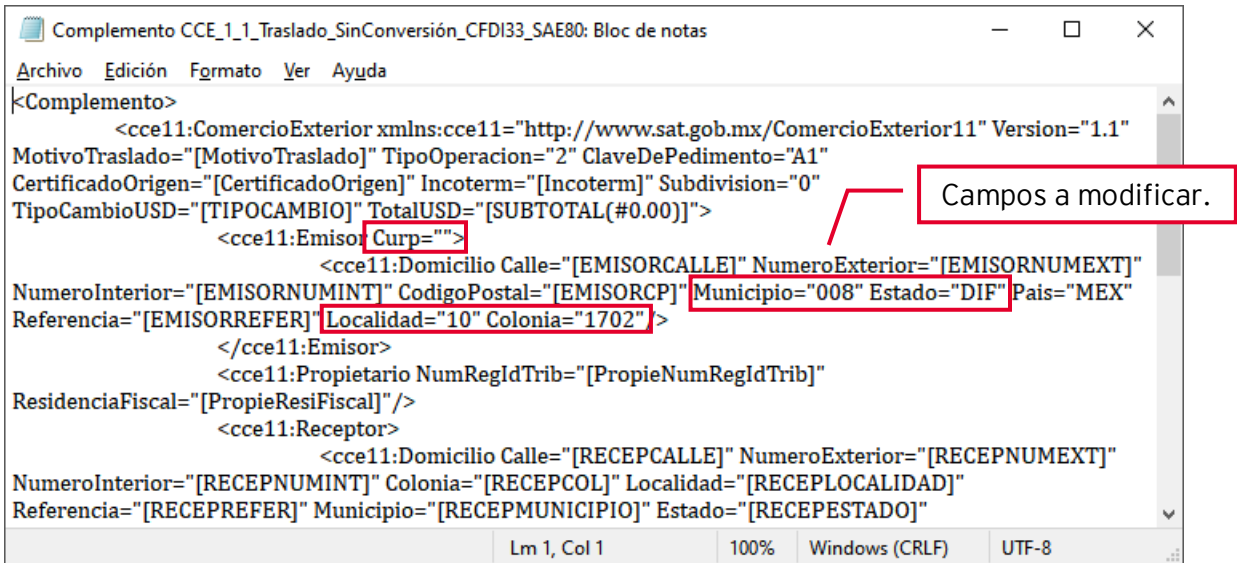

Figura 3. Personalizar plantilla.

Las claves capturadas para cada uno de los campos se deben tomar de los catálogos publicados por SAT.

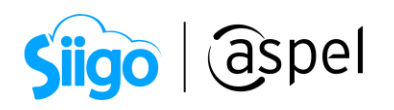

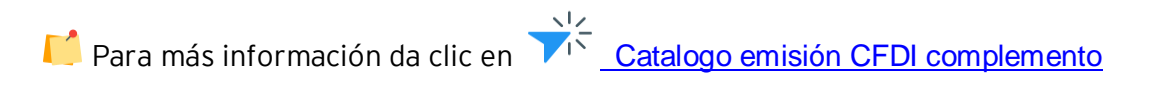

### d. Configura la plantilla dentro del cliente

Para asignar a un cliente en específico la plantilla Complemento CC\_1\_1\_Traslado\_SinConversión\_CFDI33\_SAE80.xml y plantillaCFDI\_3\_3\_CCE\_1\_1\_traslado\_SAE80.xml

Ingresar al menú de Clientes > Clientes > Seleccionar cliente.

 Seleccionar el cliente Presionar el botón modificar y en la pestaña Comprobantes fiscales dar clic en el botón Addendas para seleccionar el archivo B. Complemento CC\_1\_1\_Traslado\_SinConversión\_CFDI33\_SAE80, para el archivo Plantilla plantillaCFDI\_3\_3\_CCE\_1\_1\_traslado\_SAE80.xml dar clic en el botón

| Addenda del cliente                                                                                                    | $\Sigma$ 3 | Configuración de Plantilla                                                                                                    |
|----------------------------------------------------------------------------------------------------|------------|----------------------------------------------------------------------------------------------------|
| <b>Devoluciones</b><br>Comprobantes de pago<br>Notas de crédito<br>Facturas<br>Complemento CCE_1_1_Traslado_SinConversión_CFDI33<br>Archivo<br><complemento><br/><cce11:comercioexterior escribircurpemisor"="" xmlns:cce11="http://www.sat.gob.mx/Cor&lt;br&gt;&lt;cce11:Emisor Curp="><br/><cce11:domicilio calle="[EMISORCALLE]" nur<br=""><br/><cce11:propietario irecepcalle1"="" num<br="" numregidtrib="[PropieNumRegIdTrit&lt;br&gt;&lt;cce11:Receptor&gt;&lt;br&gt;&lt;cce11:Domicilio Calle="><br/><cce11:destinatario no<br="" numregidtrib="[NumRegIdTrib]"><cce11:domicilio calle="[ENVIARACALLE]" nu<br=""></cce11:domicilio></cce11:destinatario><br/><cce11:mercancias><br/><inilistaprod><br/><cce11:mercancia noldentificacion="&lt;br"><cce11:descripcionesespe< td=""><td></td><td>plantillaCFDI 3 3 CCE 1 1 traslado SAE70.xml<br/>Archivo<br/>000<br/>Fecha="IPREDETERMINADOI" Sello="IPREDETERMINADOI" NoCertificado<br/>SubTotal="0.00" Moneda="IPREDETERMINADO]" Total="0.00" TipoDeCom<br/>LugarExpedicion="[PREDETERMINADO]" Confirmacion="[PREDETERMINAI<br/><cfdi:cfdirelacionados tiporelacion="[PREDETERMINADO]"><br/><cfdi:cfdirelacionado uuid="IPREDETERMINADO1"></cfdi:cfdirelacionado><br/><br/><cfdi:emisor ipredeterminado1"="" noldentific<br="" nombre="IPREDETEI&lt;br&gt;&lt;/cfdi:Receptor&gt;&lt;br&gt;&lt;cfdi:Conceptos&gt;&lt;br&gt;&lt;INILISTAPROD&gt;&lt;br&gt;&lt;cfdi:Concepto ClaveProdServ=" rfc="[PREDETERMINADO]"><br/></cfdi:emisor></cfdi:cfdirelacionados></td></cce11:descripcionesespe<></cce11:mercancia></inilistaprod><br/><br/></cce11:mercancias></cce11:propietario></cce11:domicilio></cce11:comercioexterior></complemento> |            | plantillaCFDI 3 3 CCE 1 1 traslado SAE70.xml<br>Archivo<br>000<br>Fecha="IPREDETERMINADOI" Sello="IPREDETERMINADOI" NoCertificado<br>SubTotal="0.00" Moneda="IPREDETERMINADO]" Total="0.00" TipoDeCom<br>LugarExpedicion="[PREDETERMINADO]" Confirmacion="[PREDETERMINAI<br><cfdi:cfdirelacionados tiporelacion="[PREDETERMINADO]"><br/><cfdi:cfdirelacionado uuid="IPREDETERMINADO1"></cfdi:cfdirelacionado><br/><br/><cfdi:emisor ipredeterminado1"="" noldentific<br="" nombre="IPREDETEI&lt;br&gt;&lt;/cfdi:Receptor&gt;&lt;br&gt;&lt;cfdi:Conceptos&gt;&lt;br&gt;&lt;INILISTAPROD&gt;&lt;br&gt;&lt;cfdi:Concepto ClaveProdServ=" rfc="[PREDETERMINADO]"><br/></cfdi:emisor></cfdi:cfdirelacionados> |
| <br><br><br><br><br><b>III</b><br>Cancelar<br>Ayuda<br>Aceptar                                                                                                    |            | $\blacksquare$<br>IIII<br>Ayuda<br>Cancelar<br>Aceptar                                                                                                    |

Figura 4. Agregar addenda y plantilla.

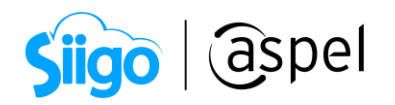

 Se deberá habilitar el desglose personalizado de impuesto, deshabilitando las casillas de diferentes impuestos, ya que el documento va con montos en cero al tratarse de un documento de tipo traslado.

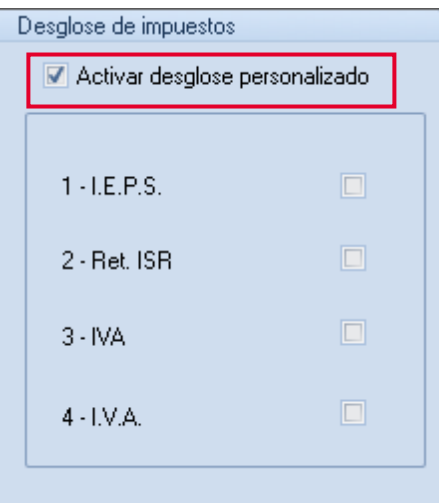

Figura 5. Desglose de impuestos.

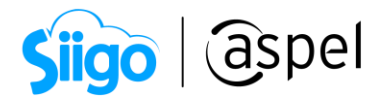

## 2 Configuración de campos libres

 $\blacktriangleright$  Es importante que al definir el nombre del campo deberá colocarse tal cual está escrito en las tablas, ya que estos son los que se utilizan dentro de la plantilla, antes de guardar, revisa que estén escritos correctamente ya que después de guardar la configuración de campos libres, estos no podrán eliminarse.

 $\hat{\mathbb{S}}^{\mathbb{S}}$  Menú configuración > parámetros de sistemas > **clientes CxC** > Campos libres

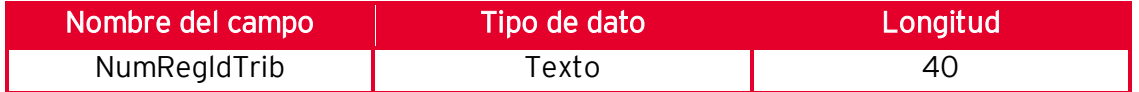

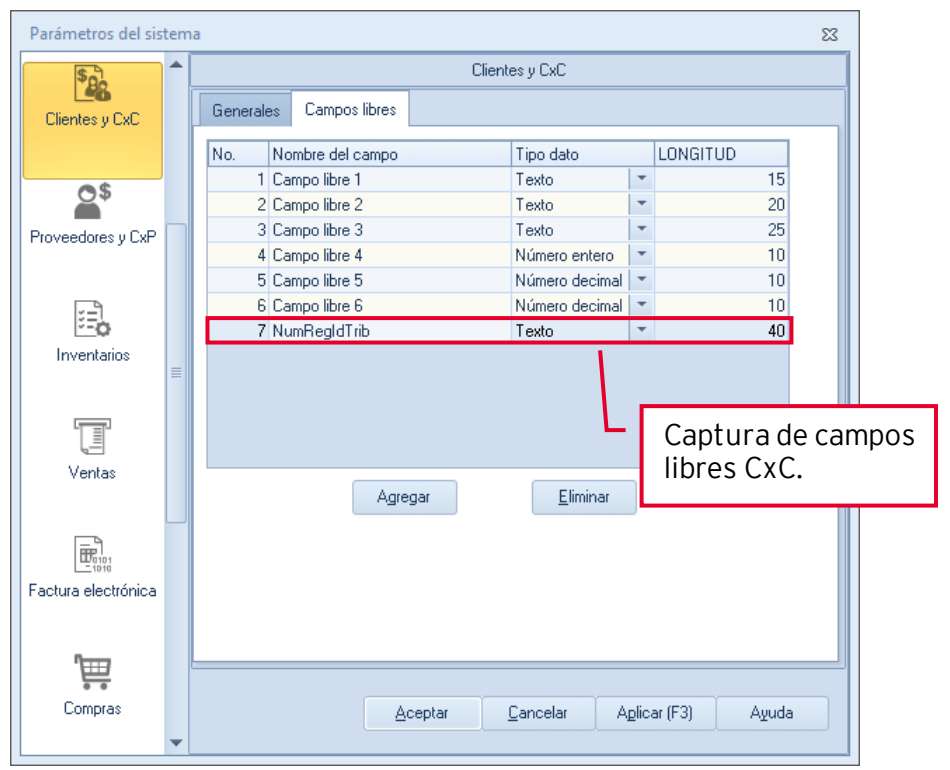

Figura 6. Campos libres Clientes CxC

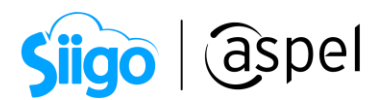

 $\widehat{\otimes}^3$  Menú configuración > parámetros de sistemas > **Inventarios** > Campos libres

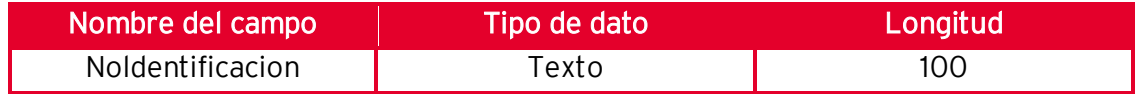

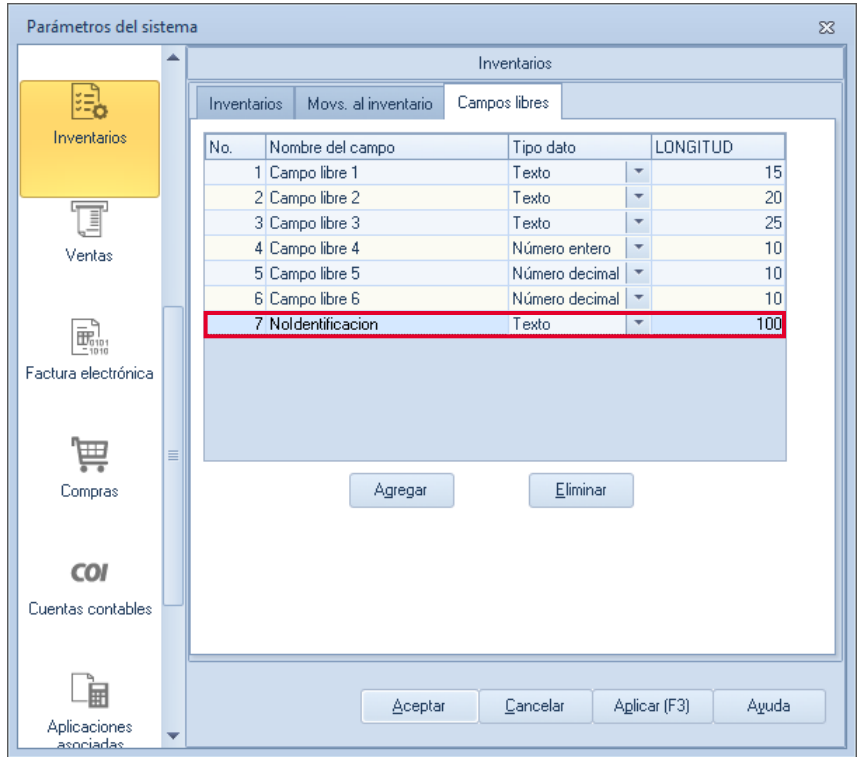

Figura 7. Campos libres Inventarios.

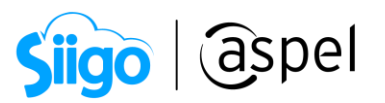

ಕ್ಷಿಭ Menú configuración > parámetros de sistemas > Ventas > Campos libres > Documentos

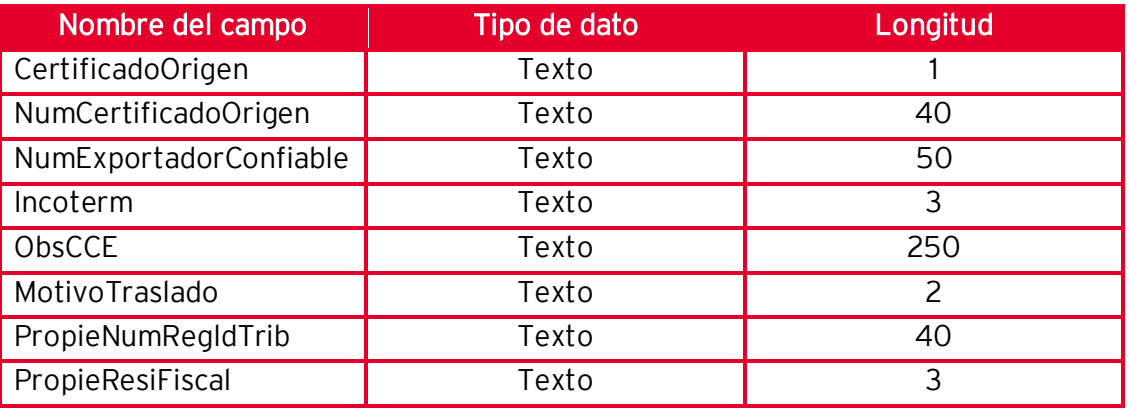

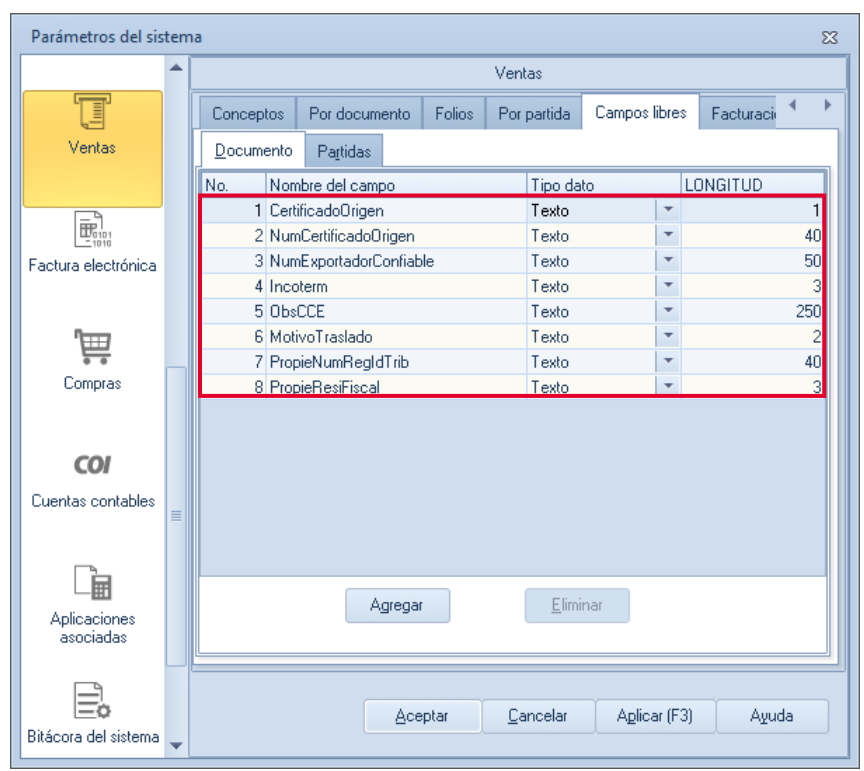

Figura 8. Campos libres ventas (documento)

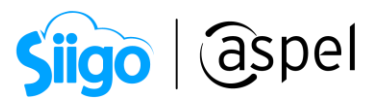

ಕ್ಷಿಭ Menú configuración > parámetros de sistemas > Ventas > Campos libres > Partidas

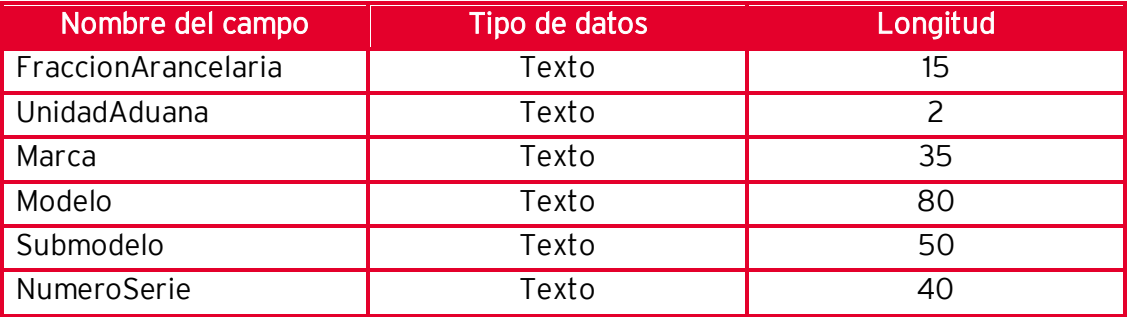

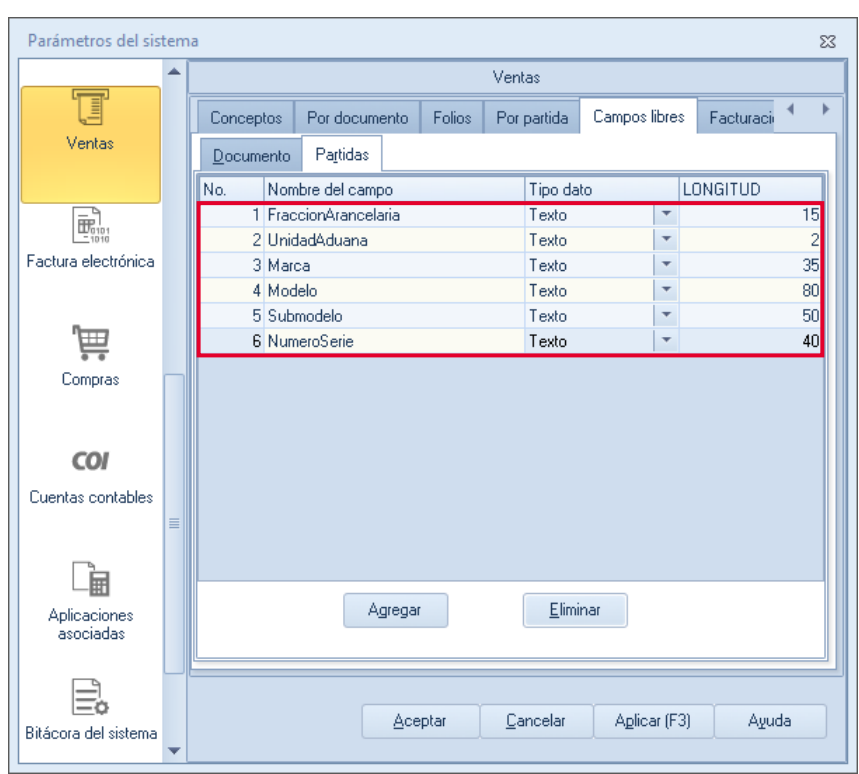

Figura 9. Campos libres ventas (partidas)

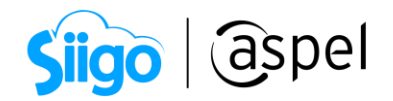

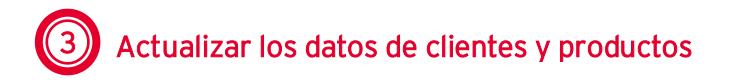

a. Revisar que los siguientes datos del producto esten actualizados.

Menú Inventarios > **Productos y servicios** > Agregar o modificar > Datos adicionales > Campos libres del usuario

En el campo NoIdentificacion se debe capturar la clave de identificación que asigno la empresa o el número de serie del producto, una vez definida la información presionas el botón de guardar.

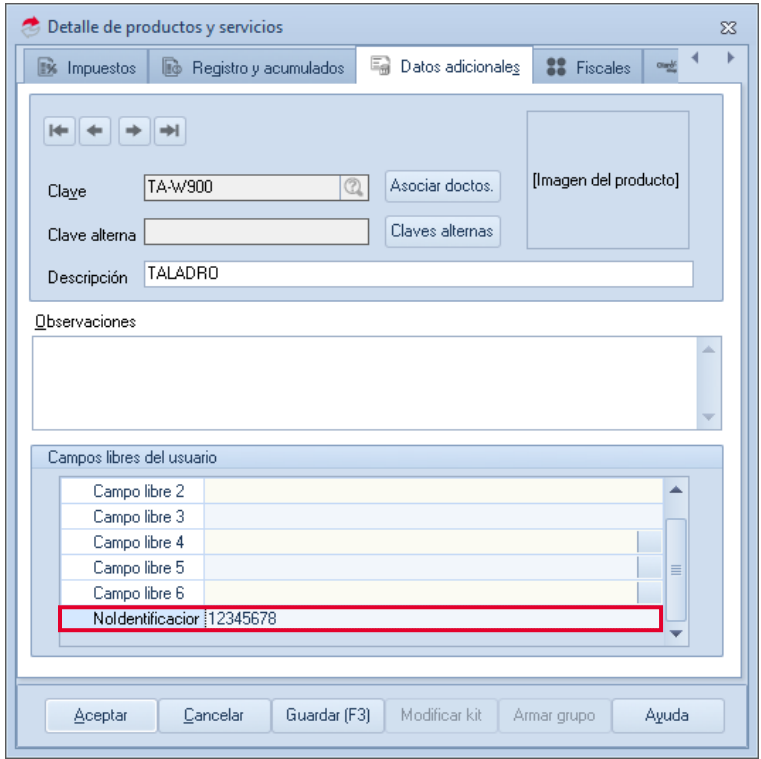

Figura 10. Campos libres detalle del producto.

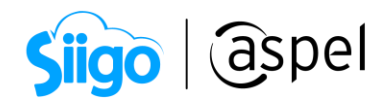

b. Verificar o actualizar los datos correspondientes del cliente.

 $\widehat{\otimes}^3$  Menú Clientes > Clientes > agregar o modificar > información general > datos generales

- Revisar que el RFC o valor genérico XEXX010101000 este capturado.
- En el campo Estado captura la clave de acuerdo a los catálogos publicados en el SAT.
- En el campo País colocar la clave de acuerdo a los catálogos publicados en el SAT.

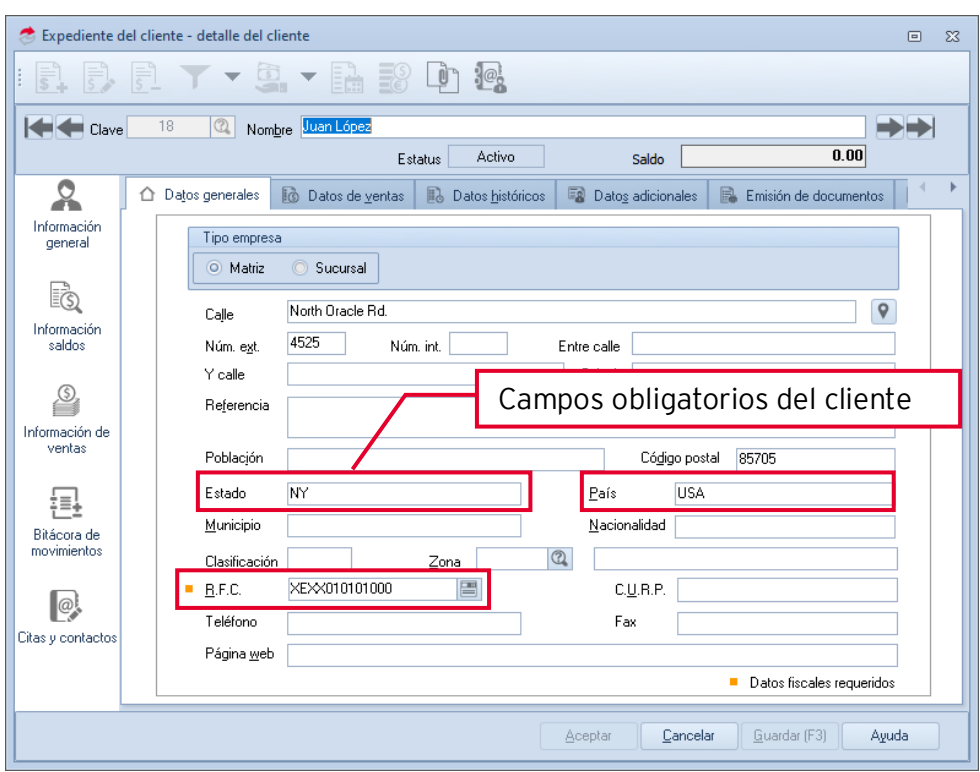

Figura 11. Datos generales del cliente

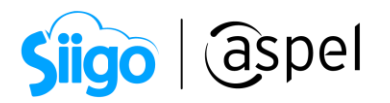

 $\widehat{\otimes}^3$  Menú Clientes > Clientes > agregar o modificar > información general > datos adicionales

- Captura el código postal en el campo libre 1
- En el campo NumRegIdTrib el número de identificación fiscal

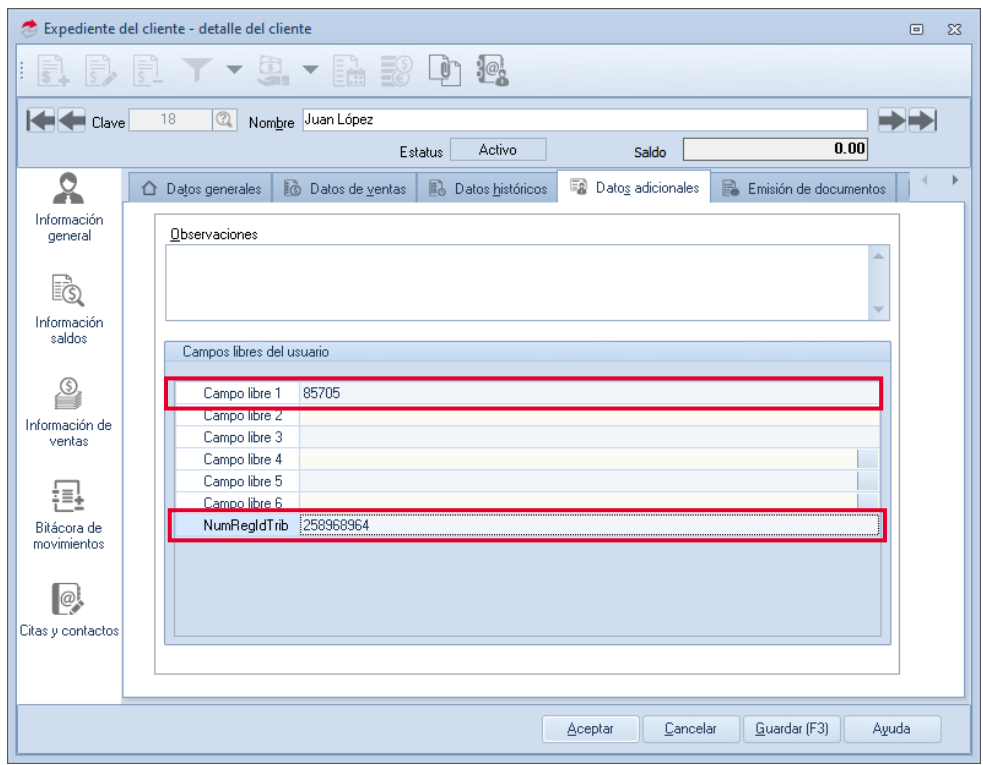

Figura 12. Datos adicionales del cliente

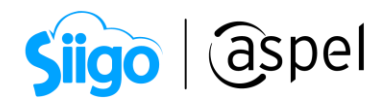

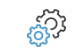

Menú Clientes > Clientes > agregar o modificar > Fiscales

Revisar que se tenga capturado el número de registro de identidad fiscal.

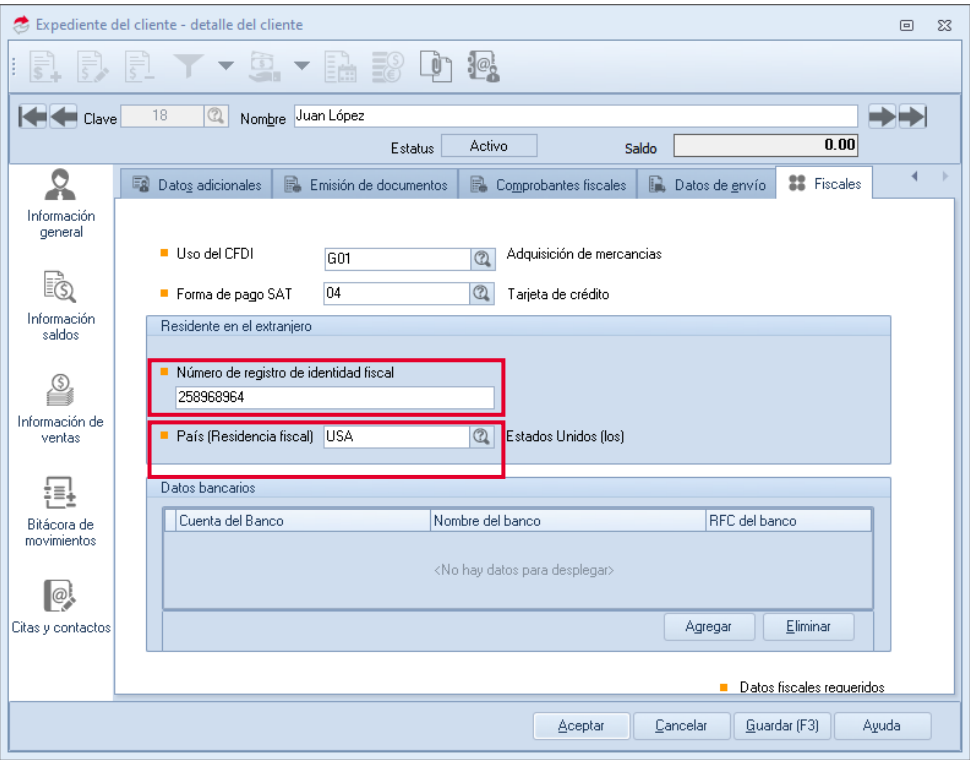

Figura 13. Datos fiscales del cliente

Generación de CFDI

Menú Ventas > Factura > agregar

a. Si el folio que se utiliza para la generación de facturas digitales no es el predefinido,

se puede seleccionar el tipo de folio con la tecla F9 o pulsando el icono ... (La definicion de un folio como predefinido se realiza en la opcion de Configuración > Perfiles de usuarios > Párametros)

| Siigo   aspel               |          |
|-----------------------------|----------|
| Selección del tipo de Folio | $\Sigma$ |
|                             |          |
| Serie                       | Tipo     |
| AA                          | Digital  |
| Fact.                       | Digital  |
| STAND.                      | Impreso  |
| <b>WEB</b>                  | Digital  |
|                             |          |
| Aceptar                     | Cancelar |

Figura 14. Tipo de serie

b. Seleccionar el cliente receptor extranjero.

| ▲ Ayuda de clientes<br>ΣŜ |  |                                                       |               |                               |     |              |          |
|---------------------------|--|-------------------------------------------------------|---------------|-------------------------------|-----|--------------|----------|
|                           |  | Filtrar por :                                         |               |                               |     |              |          |
|                           |  | Clave                                                 | Buscar        |                               |     |              |          |
|                           |  | Clal Nombre                                           | Teléfcl Calle |                               |     | Sal NumReglo |          |
|                           |  | Impulsora de Negocios, S.A. de 23568 Av. Cien metros  |               |                               | 0.0 |              |          |
|                           |  | Corporativo Cometa, S.A. de C.\ 55789 Av Lomas Verdes |               |                               | 0.0 |              |          |
|                           |  | Digital Total, S.A. de C.V.                           |               | 55968 Miguel Avila Camach 0.0 |     |              |          |
|                           |  | Le Amies, Corp.                                       |               | 25658 Rio Panuco              | 0.0 |              |          |
|                           |  | Bussines Wings, Inc.                                  |               | 55326 Av. Insurgentes Sur     | 0.0 |              |          |
|                           |  | Público en general                                    |               |                               | -73 |              |          |
|                           |  | Gustavo Flores Fragoso                                |               |                               | 0.0 |              | $\equiv$ |
|                           |  | Juan López                                            |               | North Oracle Rd.              |     | 0.0 25896896 |          |
|                           |  | MC Mostrador                                          |               |                               | 0.0 |              |          |
|                           |  |                                                       |               |                               |     |              |          |

Figura 15. Cliente extranjero

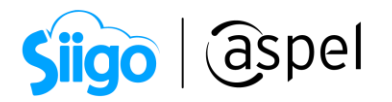

c. En el campo Enviar a: pulsar el icono de ayuda para mostrar el dialogo información de envío y seleccionar al Destinario de la mercancia, se deberá seleccionar un cliente diferente al que se le este generando la factura y deberá cumplir con los datos requeridos para comercio exterior. El Código postal del destinario, tendrá que capturarse en el campo Observaciones de la ventana información de envío.

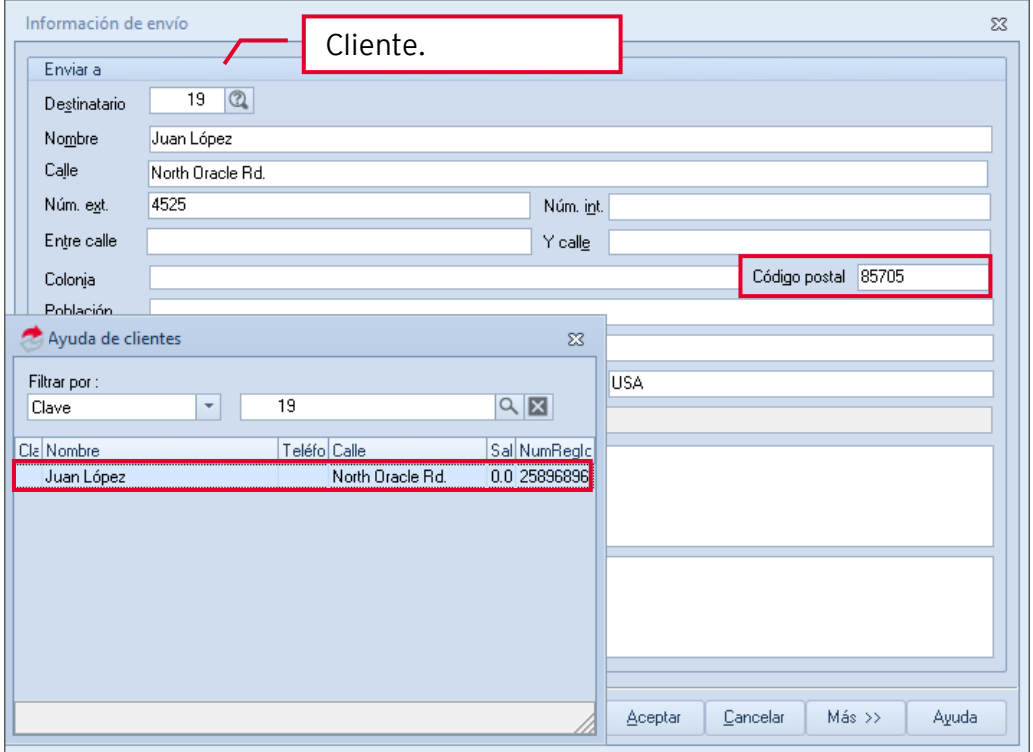

Figura 16. Dirección de cliente extranjero

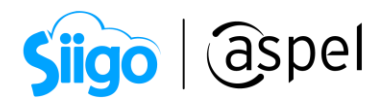

- d. Al grabar la factura se muestra la ventana de observaciones y campos libres del documento, capturar los datos necesarios para el complemento, al finalizar das clic en aceptar.
	- FraccionArancelaria Atributo condicional que sirve para expresar la clave de la fracción arancelaria correspondiente a la descripción de la mercancía exportada.
	- UnidadAduana Se puede registrar una clave específica que se encuentra en el catálogo de Unidades de medida publicado en el portal del SAT.

Si el valor de este campo es distinto de "99" que corresponde a los servicios, entonces el ValorUnitarioAduana debe ser mayor que cero. Si el valor de este campo es igual a "99" entonces el campo fraccionArancelaria no debe existir.

- Marca Se debe de registrar la marca de la mercancía.
- Modelo Se puede registrar el modelo de la mercancía.
- Submodelo Se puede registrar el submodelo de la mercancía.
- NumeroSerie Se puede registrar el número de serie de la mercancía.

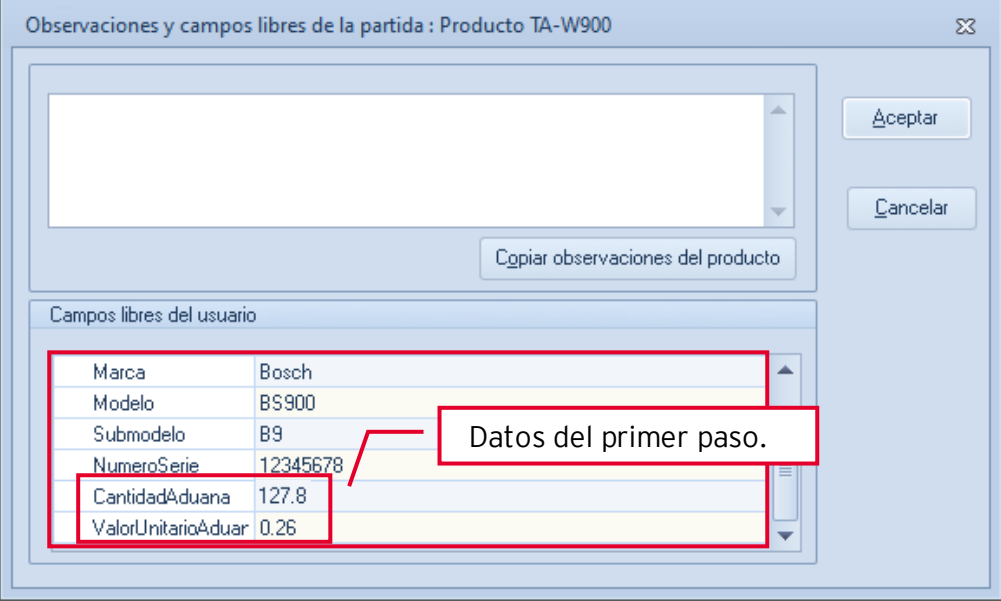

Figura 17. Observaciones y campos libres (partida)

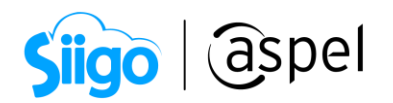

e. Al presionar el botón de guardar nos nuestra la ventana de observaciones del documento.

#### CertificadoOrigen

0 = No funge como certificado de origen 1 = Funge como certificado de origen

En caso de que se realicen exportaciones de mercancías en definitivas con clave de pedimento "A1" y la factura no funja como el certificado de origen, se deberá registrar "0" y no registrarse el campo NumCertificadoOrigen. En caso de que se realicen exportaciones de mercancías en definitiva con clave de pedimento "A1" y se cuente con un certificado de origen, se deberá registrar "1" y registrar el campo NumCertificadoOrigen.

- NumCertificadoOrigen Se debe registrar el folio del certificado de origen o el folio fiscal del CFDI con el que se pagó la expedición del certificado de origen y puede conformarse desde 6 hasta 40 caracteres alfanuméricos. Este campo debe existir si en CertificadoOrigen se capturo "1".
- NumExportadorConfiable Atributo condicional que indica el número de exportador confiable, conforme al artículo 22 del anexo 1 del Tratado de Libre Comercio con la Asociación Europea y a la Decisión de la Comunidad Europea.

Si la clave de país del receptor o del destinatario no corresponde a un país del catálogo c\_Pais del comprobante fiscal, donde la columna "Agrupación" tenga el valor "Unión Europea", este campo no debe registrarse.

- IncoTerm Se debe registrar la clave del INCOTERM (Términos Internacionales de Comercio) aplicable a la factura, conforme al Apéndice 14 del Anexo 22 de las Reglas Generales de Comercio Exterior vigentes. Para llenar este dato se debe seleccionar alguno de los valores incluidos en el catálogo c\_INCOTERM publicado en el portal del SAT.
- ObsCCE En este campo se puede registrar información adicional, como alguna leyenda que deba incluir en el CFDI y puede conformarse desde 1 hasta 250 caracteres alfanuméricos.

#### MotivoTraslado

Se debe registrar el campo MotivoTraslado:

01 Envío de mercancías facturadas con anterioridad.

- 02 Reubicación de mercancías propias.
- 03 Envío de mercancías objeto de contrato de consignación.
- 04 Envío de mercancías para posterior enajenación
- 05 Envío de mercancías propiedad de terceros.

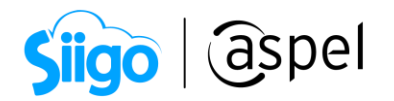

- PropieNumRegIdTrib Se debe registrar el número de identificación o registro fiscal, del país de residencia para efectos fiscales del propietario de la mercancía y puede conformarse desde 6 hasta 40 caracteres numéricos. Nota: Solo debe capturarse cuando se haya capturado la clave "05" en el campo MotivoTraslado.
- **PropieResiFiscal** Se debe registrar la clave del país donde se encuentra ubicado el domicilio del propietario, conforme al catálogo c\_Pais publicado en el portal del SAT.

Nota: Solo debe capturarse cuando se haya capturado la clave "05" en el campo MotivoTraslado.

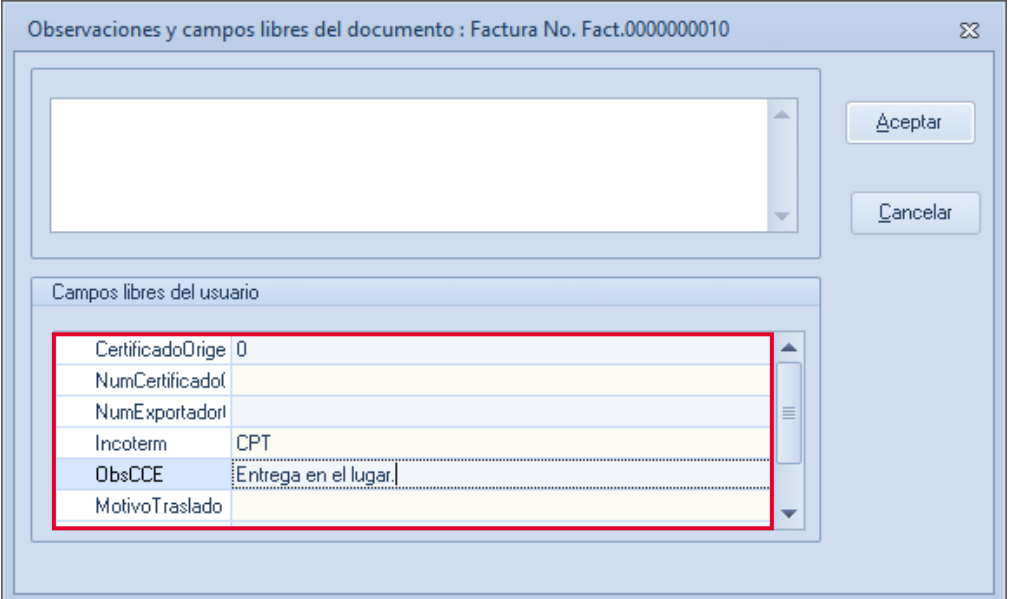

Figura 18. Observaciones y campos libres ventas (documento)

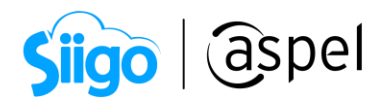

f. Al guardar el sistema pregunta si son correctos los datos damos clic en SI, enseguida se mostrará la vista preliminar de la factura en PDF.

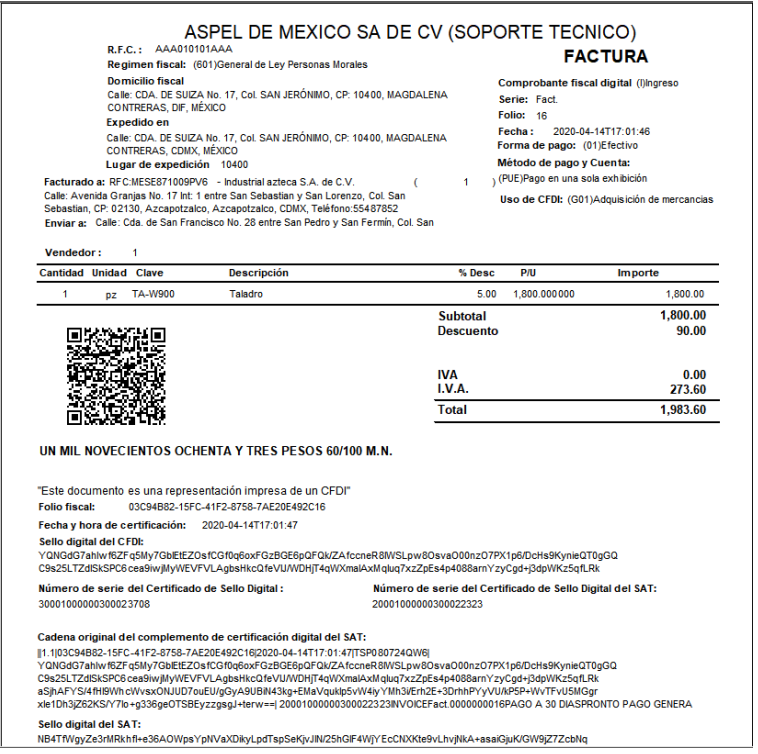

Figura 19. Documento PDF factura

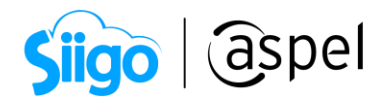

# 5 Extraer Archivo XML

a. La representación impresa del comprobante fiscal digital por internet se genera en un archivo PDF, mientras que el documentó con validez fiscal ante la autoridad se genera en un archivo XML, este se almacena de forma interna en la base de datos.

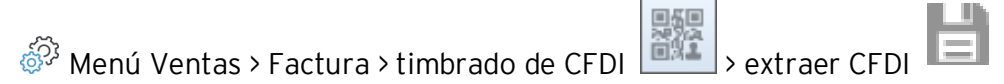

Selecciona la ruta donde deseas guardar los documentos y das clic en guardar.

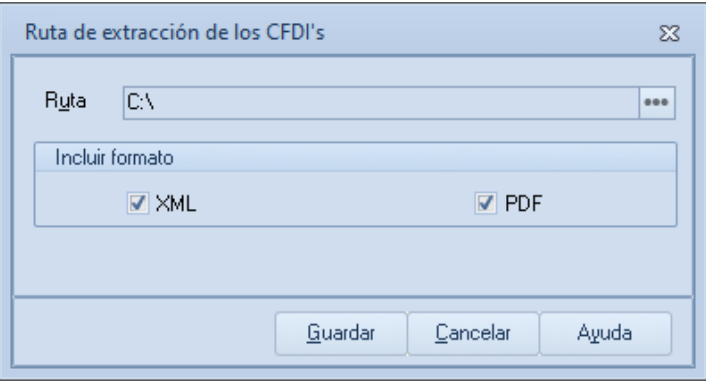

Figura 20. Ruta de almacenamiento.

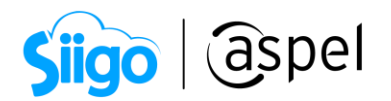

b. Localiza el archivo XML donde se guardó anteriormente, se da doble clic para abrir el archivo se puede visualizar en un bloc de notas o Internet explorer.

| xml version="1.0" encoding="UTF-8"?<br>- <cfdi:comprobante< td=""><td></td></cfdi:comprobante<>                                                                                                    |  |
|----------------------------------------------------------------------------------------------------|--|
| Sello="DU0/zK/XInCve8am1GjAnECw67uu+jYgjL0A7eOBNdS8kpL5ebzzMaV1Y+QGJJ7CpaUi9LIDgDOddK8BWe9psoh5YP3pG4Tn7ggd+Z8KGmmAAxhx7+3iXGsLV+/nyZ+VQn4GYbYttqhjT49RzckFat<br>xmins:cce11="http://www.sat.gob.mx/ComercioExterior11" xmins:xsi="http://www.w3.org/2001/XMLSchema-instance" xmins:cfdi="http://www.sat.gob.mx/cfd/3"<br>xmlns:xs="http://www.w3.org/2001/XMLSchema" LugarExpedicion="10400" MetodoPago="PUE" TipoDeComprobante="1" Total="33.20" TipoCambio="18.500000" Moneda="USD" SubTotal="33.20"<br>Certificado="MIIF+TCCA+GgAwIBAgIUMzAwMDEwMDAwMDAzMDAwMjM3MDgwDQYJKoZIhvcNAQELBQAwggFmMSAwHgYDVQQDDBdBLkMuIDIgZGUgcHJ1ZWJhcyg0MDk2KTEvMC0GA1UECgwmU2<br>NoCertificado="30001000000300023708" FormaPago="01" Fecha="2018-02-13T12:12:39" Folio="17" Serie="FACT" Version="3.3" xsi:schemaLocation="http://www.sat.gob.mx/cfd/3<br>http://www.sat.gob.mx/sitio_internet/cfd/3/cfdv33.xsd http://www.sat.gob.mx/ComercioExterior11<br>http://www.sat.gob.mx/sitio_internet/cfd/ComercioExterior11/ComercioExterior11.xsd"><br><cfdi:emisor nombre="ASPEL DE MEXICO SA DE CV (SOPORTE TECNICO)" regimenfiscal="601" rfc="AAA010101AAA"></cfdi:emisor><br><cfdi:receptor nombre="Luis Vazquez" numregidtrib="258968964" residenciafiscal="USA" rfc="XEXX010101000" usocfdi="G01"></cfdi:receptor><br>- <cfdi:conceptos></cfdi:conceptos> |  |
| - <cfdi:concepto cantidad="10" claveprodserv="20111603" claveunidad="H87" descripcion="Martillo" importe="33.20" noidentificacion="12345678" unidad="pz" valorunitario="3.32"><br/>- <cfdi:impuestos><br/>- <cfdi:traslados></cfdi:traslados></cfdi:impuestos></cfdi:concepto>                                                                                                    |  |
| <cfdi:traslado base="33.20" impuesto="002" tipofactor="Exento"></cfdi:traslado><br>                                                                                                    |  |
| <br>                                                                                                    |  |
|                                                                                                    |  |
| - <cfdi:complemento><br/><tfd:timbrefiscaldigital <br="" version="1.1" xmlns:tfd="http://www.sat.gob.mx/TimbreFiscalDigital" xmlns:xsi="http://www.w3.org/2001/XMLSchema-instance" xsi:schemalocation="http://www.sat.gob.mx/TimbreFiscalDigital&lt;br&gt;http://www.sat.gob.mx/sitio_internet/cfd/timbrefiscaldigital/TimbreFiscalDigitalv11.xsd">SelloSAT="WJPawiEaNHHvb/9SCf2BUOOJnrz+t3m/ne3+fn/rhH5/ODsgwdi3x7ldZ3haTXcehucD4zJ4zsdUHAecc/viuhvY0ciN1TOmIOphnCAuU36hg/BY7S8A3OaO/gnE8w7eEFHCpCY9SGT<br/>NoCertificadoSAT="20001000000300022323"</tfd:timbrefiscaldigital></cfdi:complemento>                                                                                                    |  |
| SelloCFD="DU0/zK/XInCve8am1GjAnECw67uu+jYgjL0A7eOBNdS8kpL5ebzzMaV1Y+QGJJ7CpaUi9LlDgDOddK8BWe9psoh5YP3pG4Tn7ggd+Z8KGmmAAxhx7+3iXGsLV+/nyZ+VQn4GYbYtt<br>FechaTimbrado="2018-02-13T12:11:53" UUID="A20151A0-18E7-4C49-8A6A-56018A12D06C" RfcProvCertif="TSP0807240W6"/><br>- <cce11:comercioexterior <br="" certificadoorigen="0" incoterm="CPT" observaciones="Entrega en el lugar." subdivision="0" tipocambiousd="18.500000" totalusd="33.20" version="1.1">ClaveDePedimento="A1" TipoOperacion="2"&gt;</cce11:comercioexterior>                                                                                                    |  |
| $- <$ cce11:Emisor><br><cce11:domicilio calle="Cerrada de Suiza" codigopostal="10400" colonia="1702" estado="DIF" localidad="10" municipio="008" pais="MEX"></cce11:domicilio><br>                                                                                                    |  |
| $-$ <cce11:receptor><br/><cce11:domicilio calle="North Oracle Rd." codigopostal="85705" estado="NY" numeroexterior="4525" pais="USA"></cce11:domicilio><br/></cce11:receptor>                                                                                                    |  |
| - <cce11:destinatario nombre="Luis Vazquez" numregidtrib="258968964"><br/><cce11:domicilio calle="North Oracle Rd," codigopostal="85705" estado="NY" numeroexterior="4525" pais="USA"></cce11:domicilio><br/></cce11:destinatario>                                                                                                    |  |
| $- <$ cce $11$ :Mercancias<br>- <cce11:mercancia cantidadaduana="10.000" fraccionarancelaria="84672902" noidentificacion="12345678" unidadaduana="06" valordolares="33.20" valorunitarioaduana="3.32"><br/><cce11:descripcionesespecificas marca="Truper" modelo="T001" numeroserie="12345678" submodelo="A1"></cce11:descripcionesespecificas></cce11:mercancia>                                                                                                    |  |
| <br>                                                                                                    |  |
|                                                                                                    |  |
| <br>                                                                                                    |  |
|                                                                                                    |  |

Figura 21. Documento XML

¡Listo! Con estos sencillos pasos realiza tus CFDIS con Complemento de Traslado.

Te invitamos a consultar más documentos como este en [Tutoriales](https://www.aspel.com.mx/tutoriales) y a suscribirte a nuestro canal de [YouTube](https://www.youtube.com/user/ConexionAspel)

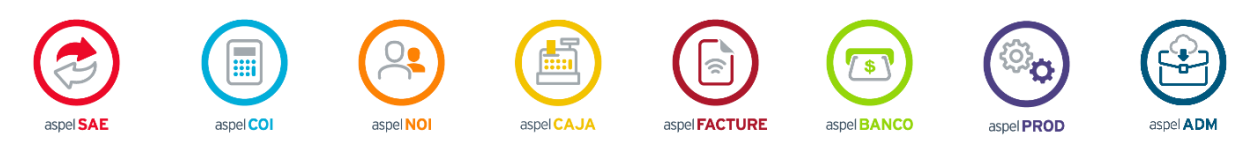

Dudas, comentarios y sugerencias sobre este documento [aquí.](mailto:buzoncapacitacion@aspel.com.mx?subject=Dudas,%20comentarios%20y%20sugerencias%20(turoriales))

Soporte Técnico